# **Use Case : Getting a new project**

#### **How to do it :**

- go to the project page : http://projects.eclipse.org
- search for your project
- read the documentation (sometimes there are specific features to install)
- If you don't have the resources to download the code, find it on the git project page : http://git.eclipse.org

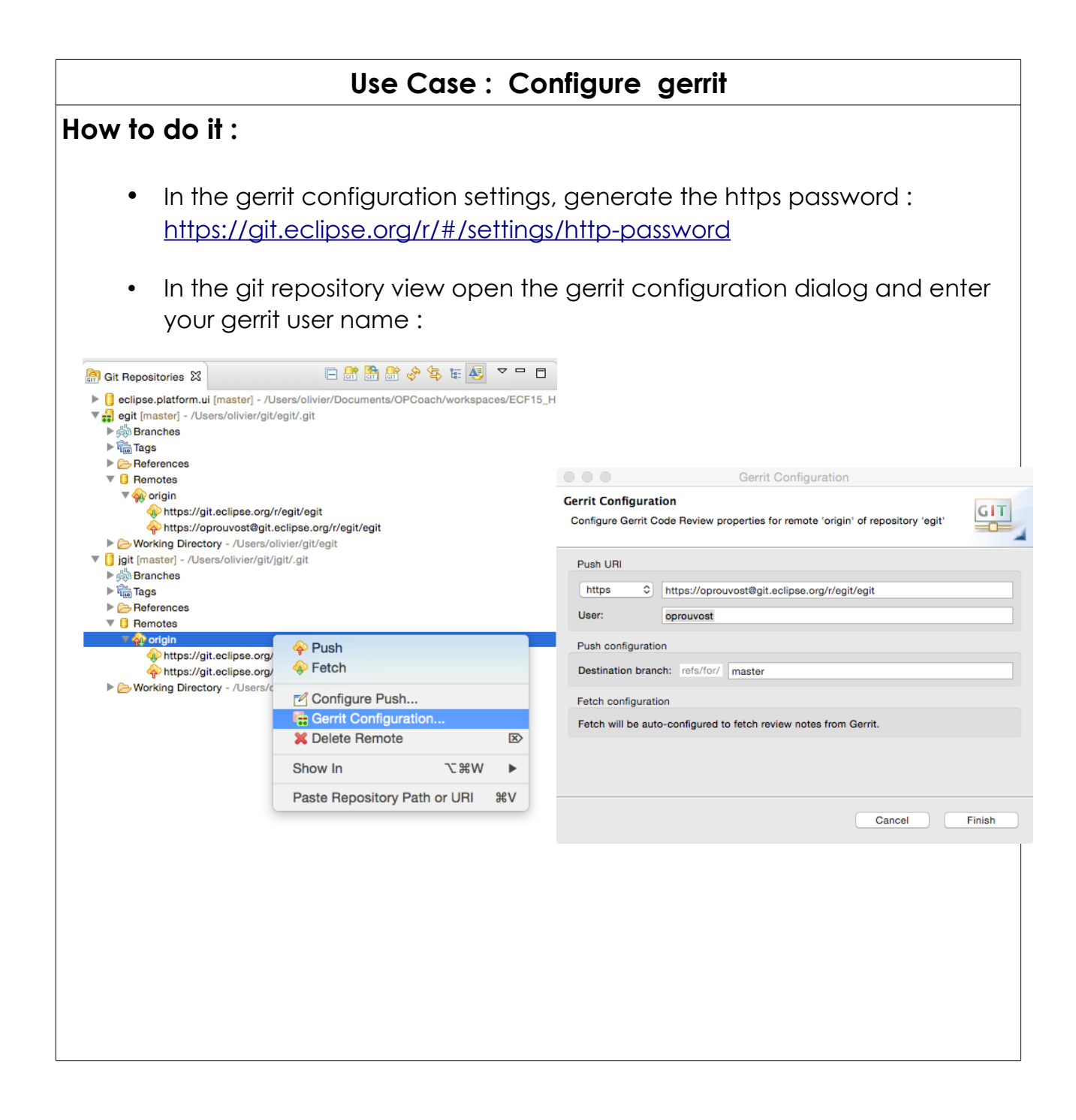

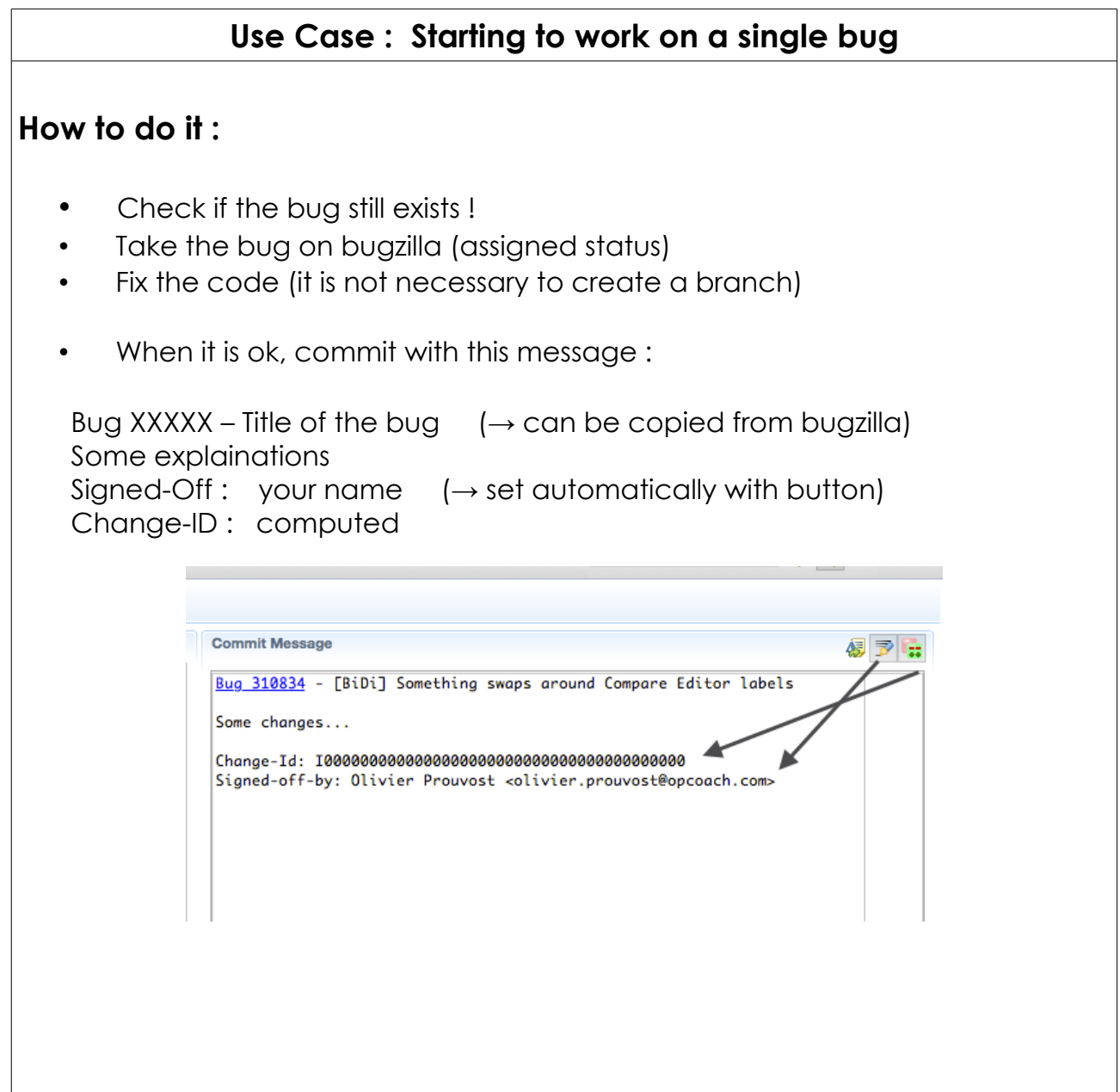

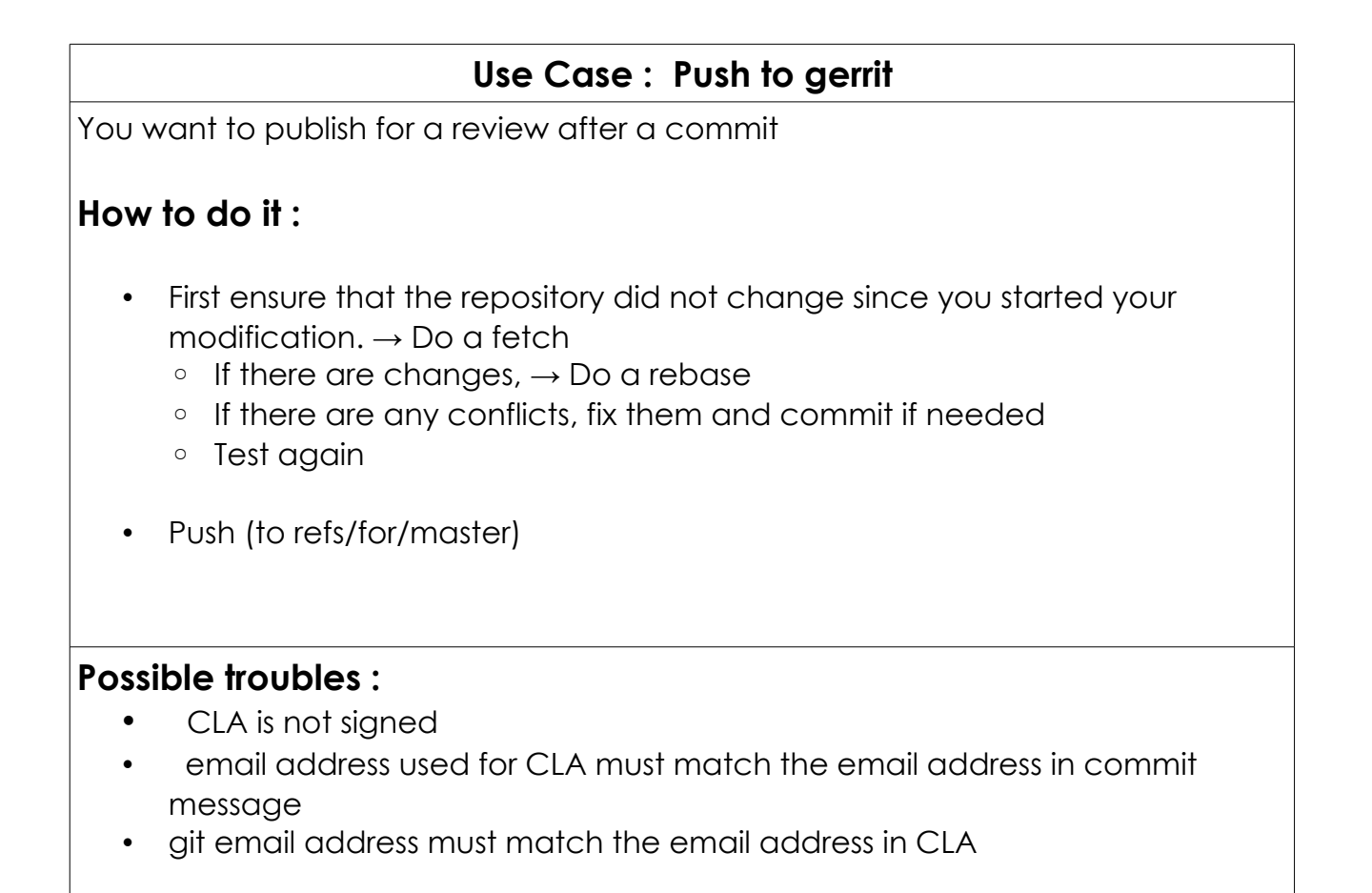

## **Use Case : My review has been refused**

**Cause** : your code is bad or failed

**Solution**: respond to the review comment, and try to fix or abandon the change.

#### **How to do it :**

- On the gerrit web page answer to the reviewer
- Get the code of the commit :
	- if you still work on this commit, continue
	- if necessary fetch the review from gerrit (Team->Remote->Fetch from gerrit...) and get the latest patch using this dialog :

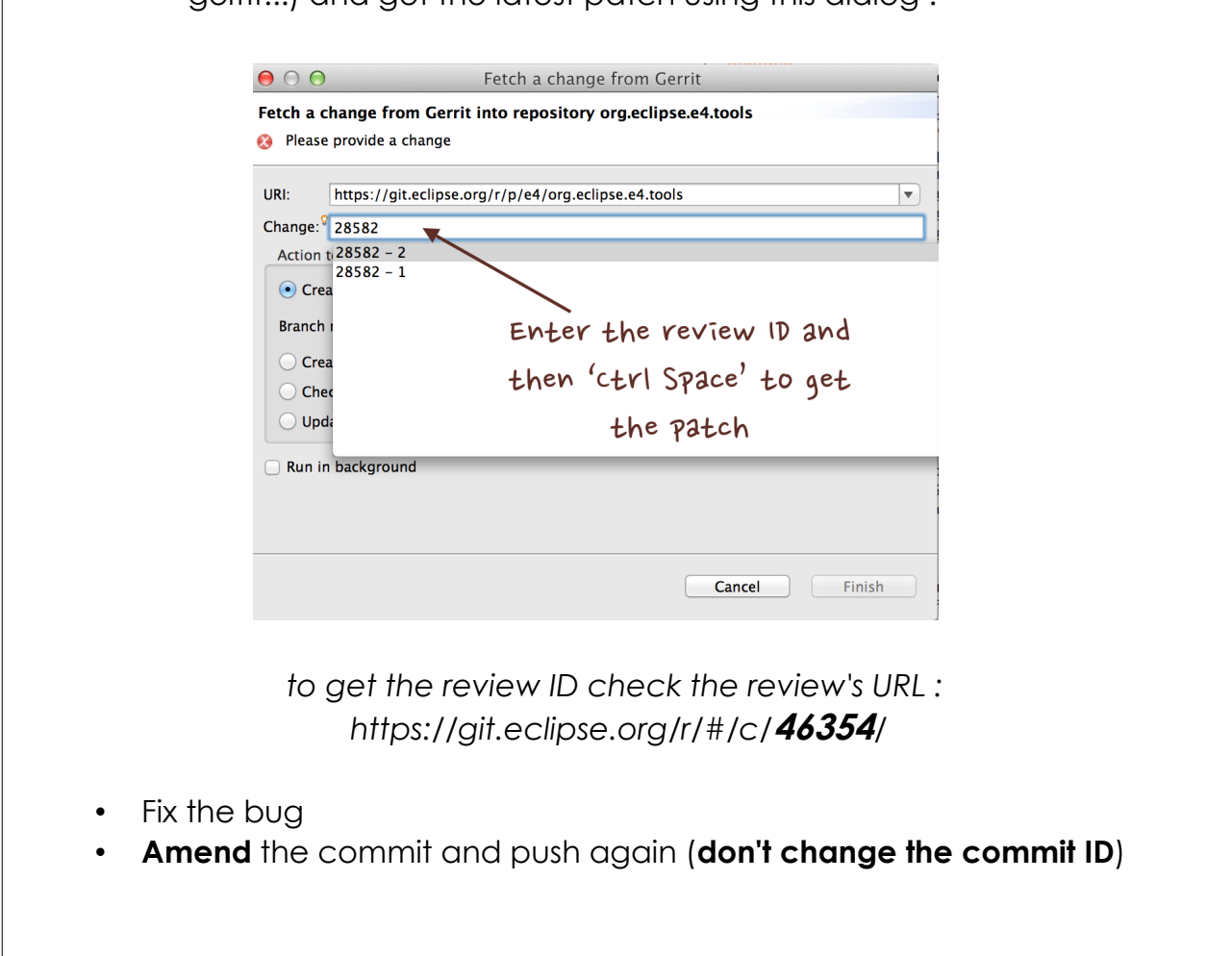

Eclipse Contribution Use Cases

## **Use Case : Testing the build**

**Cause** : you have changed your architecture (features, plugins,...)

**Solution** : just launch a local build

### **How to do it :**

- launch the maven pom on the project with a : mvn clean install
- anyway gerrit will fail if there are building problems.

## Eclipse Contribution Use Cases

### **Use Case : My review is accepted but can not be merged on repository**

**Cause** : The repository has advanced and the review is behind the current repository..

**Solution** : rebase

#### **How to do it :**

• On the gerrit page of the review, click on the 'Rebase button'

#### **Possible troubles :**

Conflict  $\rightarrow$  go back on Eclipse, resolve and push again the review (amend the commit with same commit ID).